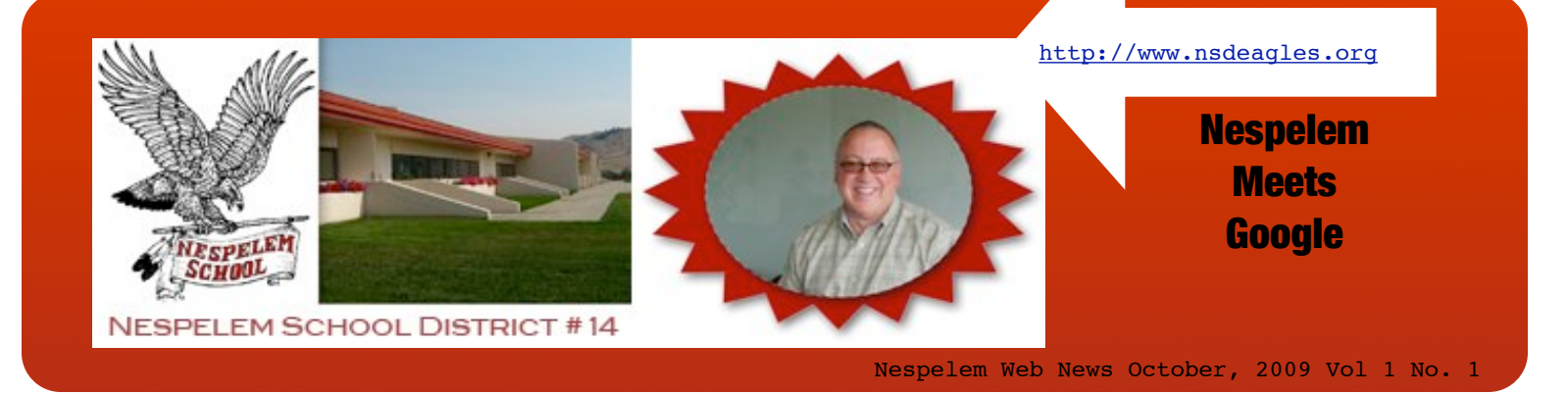

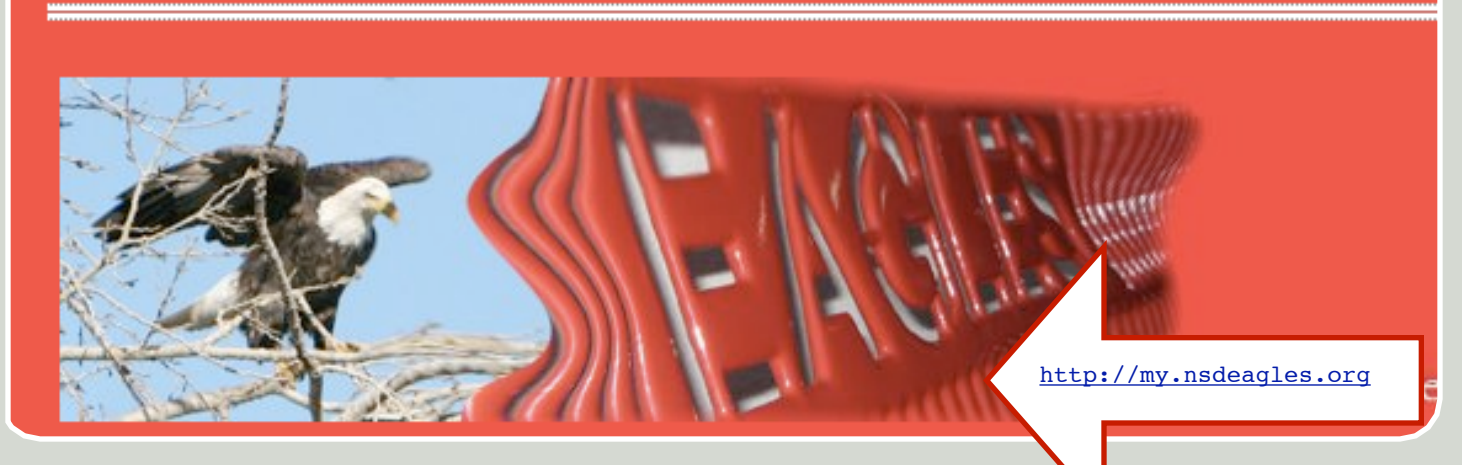

## Welcome to NSD meets Google !

With Google Apps, we'll gain the benefits of a robust and innovative feature set -- including the ability to access document "Google Apps" services from any computer -- as well as lower infrastructure and support costs.

**Google Apps** is a Google Service that features several web applications similar to traditional office suites.

The applications are available through any computer with an internet connection.

The applications include: documents (documents, spreadsheet, presentations, forms), calendar, and sites.

# Log In

At the *bottom* of each page find the "Sign in" link and click to open the log in:

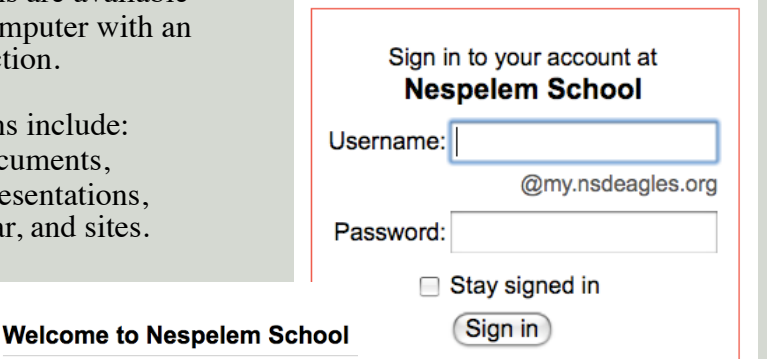

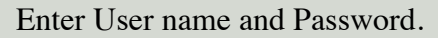

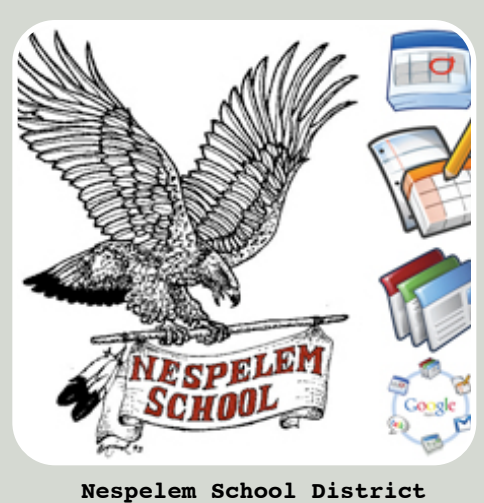

<http://www.nsdeagles.org> <http://my.nsdeagles.org>

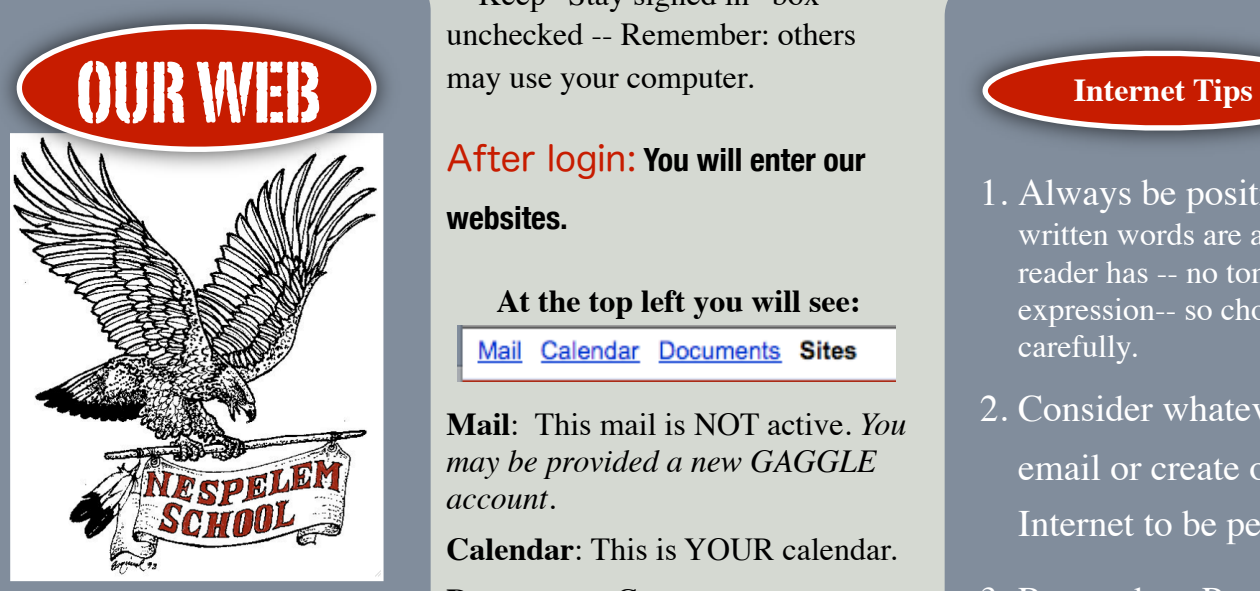

### **URL**

Universal Resource Locator Our Web Addresses

> **Public Pages** <http://www.nsdeagles.org> Public Home Page

> <http://sports.nsdeagles.org> Athletic Director Sue Dickey

> <http://nurse.nsdeagles.org> Betsy Rainsford

### **<http://write.nsdeagles.org> Writing Class**

**<http://read8.nsdeagles.org> Reading 8 Class**

## **Private Pages**

**<http://my.nsdeagles.org> Student Site**

 \* Keep "Stay signed in" box unchecked -- Remember: others may use your computer.

## After login: **You will enter our websites.**

## **At the top left you will see:**

Mail Calendar Documents Sites

**Mail**: This mail is NOT active. *You may be provided a new GAGGLE account.* 

**Calendar**: This is YOUR calendar.

**Documents**: Create your own word/presentations online.

**Sites**: Create your own *as assigned for school work*.

**At the top right you will see:** sedwards@nsdeagles.org | My sites | Help | Sign out

**Your username My Sites:** Link to all sites/index. **Help** Links. **Sign out**.

#### **Help**

Just ask for help; we want you to be successful.

[sheri@my.nsdeagles.org](mailto:sheri@my.nsdeagles.org)

Both Google Videos and NSD Videos provide you with the information you need to succeed at creating:

• documents such as word, spreadsheets, forms, presentations -- all online and available wherever you are connected to the Internet

• sites such as a portfolio page or project or club web page.

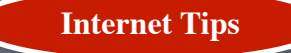

- 1. Always be positive. Your written words are all the reader has -- no tone or facial expression-- so choose carefully.
- 2. Consider whatever you email or create on the Internet to be permanent.
- 3. Remember: Permanent and visible, even when in a private area (others have access to share).
- 4. In your contacts with the public, YOU, for the moment, represent the Nespelem School District. The District's reputation with the public is at stake whenever you come in contact with them. We have everything to gain by being courteous, friendly, and helpful...
- 5. Reveal no personal information.
- 6. Respect for staff, students, parents and all others you come in contact with is essential.